# **آموزش تنظیمات ویدئو پروژکتور دیجیتال**

برای استفاده از ویدئوپروژکتور، باید تنظیماتی روی آن انجام دهید. **تنظیمات ویدئو پروژکتور دیجیتال** نیز با آنالوگ متفات است. این تنظیمات مرحله راه اندازی تا اجرای تنظیماتی مربوط به تصویر، صدا و ... را شامل می شود. الزم به ذکر است که احتماال تنظیمات برندهای مختلف با یکدیگر مشابه نباشند.

در برخی مدل ها امکان تغییر زبان وجود دارد در نتیجه اجرای تنظیمات بسیار آسان خواهند بود.

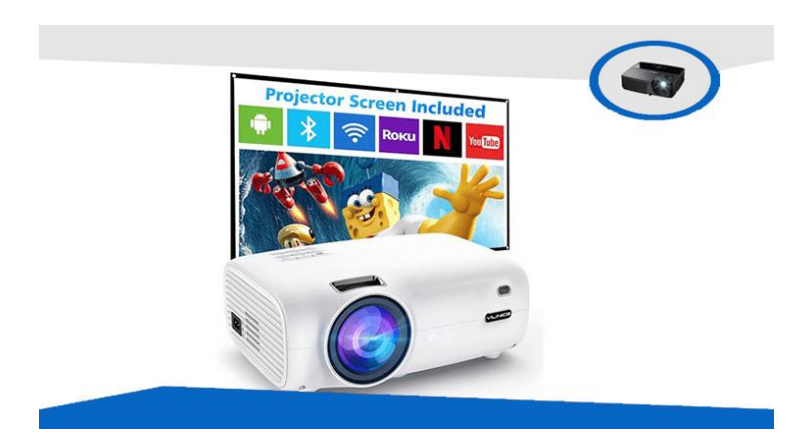

#### **استفاده از قابلیت Search Auto**

مدل های جدید ویدئو پروژکتور دارای دکمه Auto Search می با شند. پیش از تنظیمات نرم افزاری و پس از نـصب و راه اندازی، می توانید این دکمه را بزنید تا پورت ورودی دستگاه به صورت خودکار شناسایی شود. برای انجام برخی تنظیمات ویدئو پروژکتور دیجیتال که مربوط به ســخت افزار و کابل ها می شــوند باید از دکمه های مرتبط در ریموت اسخختفاده کنید. برای ملال دکمه computer برای پورت VGA می باشخخد. دکمه های دیگر دارای نام مشخخخد بوده و کاربرد های دیگر آن ها در دفترچه راهنما پیدا می کنید.

# **تعیین موقعیت پروژکتور**

اولین مرحله در فرآیند راه اندازی پروژکتور، موقعیت یابی اســت. این مورد شــامل قرار دادن و تراز کردن دســـتگاه با صفحه نمایش برای گرفتن یک تصویر عالی از یک پپروژکتور است. مطمئن شوید که پروژکتور با وسط صفحه نمایش هم سطح با شد. این موقعیت ت ضمین می کند که مرکز ت صویر و مرکز صفحه با هم منطبق با شند. یک سطح صاف مانند میز برای قرار دادن پروژکتور مناسب است. سطح جلویی پروژکتور باید موازی با سطح صفحه نمایش باشد در حالی که پایین آن باید عمود باشـد. در غیر این صـورت، تصـویر را مخدوش یا کج می کند و به جای مسـتطیل، آن را به شـکل ذوزنقه در می آورد. ممکن اسخت مجبور شخوید از تنظیمات پروژکتور مانند تصخحیح کیسختون اسختفاده کنید، که ممکن ا ست کیفیت ت صویر را کاهش دهد. اکلر مدل های پروژکتور دارای پایه های قابل تنظیم ه ستند که تراز کردن را آ سان تر می کند. اگر از ســه پایه یا پایه اســتفاده می کنید، پایه های آن را برای تراز کردن تنظیم کنید و بهترین تصــویر را از پروژکتور بگیرید. افرادی که از پایههای سخخقفی یا دیواری اسخختفاده میکنند باید پایههای قابل تنظیم را در نظر بگیرند یا باید پایه را طوری ن صب کنند که پروژکتور در سطح صفحه با شد. پروژکتورهای درجه یک دارای تنظیم لنز ه ستند تا موقعیت یابی را آسان تر کنند. میتوانید مجموعه لنز را برای تراز کردن تصاویر با صفحه حرکت دهید تا تصویری عالی از یک پیروژکتور دریافت کنید.

فاصــله پروژکتور از صــفحه نمایش نکته مهمی اســت که باید هنگام قرار دادن پروژکتور در نظر گرفت. این به نســبت پرتاب د ستگاه و اندازه مورد نظر تصاویر بستگی دارد. پروژکتورهایی با نسبت پرتاب ا ستاندارد دورترین آنها از صفحه نمایش هستند، در حالی که پروژکتورهایی با نسبت پرتاب کوتاه نزدیکتر به صفحه نمایش قرار می گیرند (هنگام تولید تصــاویر با اندازه یکســان). پروژکتورهای پرتاب بســیار کوتاه در فاصــله چند اینچی از صــفحه نمایش قرار دارند. برای شفافتر کردن پروژکتور، مطمئن شوید که در فاصله مطلوبی از صفحه نمایش قرار دارد.

نکته بعدی هنگام قرار دادن یک پروژکتور این ا ست که مطمئن شوید که ت صویر در محدوده صفحه نمایش پروژکتور قرار می گیرد. می توانید زوم را تنظیم کنید تا تصـویری عالی از پروژکتور دریافت کنید. مدل۵های ســطح ورودی دارای زوم دستی هستند در حالی که پروژکتورهای درجه یک دارای زوم الکتریکی هستند. اگر تصـویر کوچکتر از صـفحه نمایش است بزرگنمایی کنید و اگر بزرگتر است کوچک کنید. اگر نسبت تصویر صفحه نمایش شما و تصویر نمایش داده شده یکسان باشد )معموالً 16:9ر، می توانید تصاویر را دقیقاً در مرزهای صفحه پروژکتور تراز کنید. تصویر عالی را از یک پروژکتور دریافت خواهید کرد.

#### **کنترل نور محیط**

هنگامی که پروژکتور خود را به خوبی قرار دادید، زمان آن اسخخخت که قبل از اینکه به تنظیمات پروژکتور بروید، نور محیط را کنترل کنید. پروژکتورها از منبع نور برای نمایش تصـاویر اسـتفاده می کنند. مانند سـایر منابع نوری، تحت تأثیر نور محیط (منابع مصنوعی یا خور شید) قرار می گیرد. دید تصاویر کاهش می یابد در حالی که رنگ های آن در حضور نور محیط پاک به نظر می ر سند. میزان تأثیر به درجه رو شنایی لامپ یا LED پروژکتور بـستگی دارد. پروژکتورهایی با درجه رو شنایی کم (۲۰۰۰ لومن) برای محیط های تاریک مناسب هستند، در حالی که پروژکتورهایی با درجه رو شنایی متوسط (۲۵۰۰ تا ۳۰۰۰ لومن) می توانند در نور محیطی متوسط کار کنند. اسـتفاده از صـفحه نمایش ردکننده نور می تواند تأثیر نور محیط را کاهش دهد، اما کنترل نور محیط همیشه بهتر است.

در حالی که کنترل نورهای مصنوعی آ سان است، نور طبیعی می تواند کمی سخت تر با شد. چراغ های مصنوعی را می توان خاموش کرد. نورهای طبیعی ممکن است از شـما بخواهد که پرده ها یا سـایه هایی برای پوشـاندن پنجره ها نصـب کنید. اگر منبع نور، مانند یک لامپ یا یک پنجره، مســـتقیماً در مقابل پروژکتور قرار گیرد، ممکن اســـت باعث ایجاد انعکاس های منحرف کننده شود. بهتر است لامپ یا چراغ را خاموش کنید یا پنجره ها را با پرده بپوشانید. حداقل، پنجره هایی را که در کنار صفحه پروژکتور یا در طرف مقابل قرار دارند بپوشانید تا پروژکتور شفاف تر شود.

#### **مدیریت گرما**

پروژکتورها گرما تولید می کنند، به خـصوص آنهایی که از لامپ ا ستفاده می کنند. آنها دارای یک فن داخلی و دریچه های بزرگ برای دفع گرما هستند. با این حال، اگر تهویه کافی در اطراف پروژکتور وجود نداشته باشد، می توانند بی اثر شــوند. ممکن اســت پروژکتور را بیش از حد گرم کند که ممکن اســت به طور ناگهانی آن را خاموش کند و در دراز مدت عمر اجزای آن را کو تاه کند. بنابراین، مدیریت گرما بخش مهمی از فرآیند راه اندازی پروژکتور اســت. مطمئن شخوید که پروژکتور در مکانی با تهویه مناسخب قرار گرفته اسخت. در حالی که الزم نیسخت آن را زیر فن قرار دهید، فقی مطمئن شوید که فضای کافی در اطراف آن وجود دارد تا هوا آزادانه جریان یابد. برای مدیریت حرارت بهینه، اشیا نباید دریچه های روی پروژکتور را مســـدود کنند. همچنین می توانید روشــنایی پروژکتور را کاهش دهید تا گرمای خروجی کاهش یابد. همچنین، پروژکتور را ناگهانی خاموش نکنید. قبل از اینکه فن را از پریز جدا کنید باید چرخش را متوقف کند.

#### **تنظیمات کیفیت تصویر**

در راستای تعیین سطح کیفیت تصویر در پروژکتور آن را روشن کرده و از قسمت منو زبانه image را انتخاب کنید. در این مرحله لیستی از موارد زیر ظاهر می شود.

- Brightness .
	- contrast
- Color saturation
	- Tint •
	- Traching
		- Sync
	- Color Temp

#### **تنظیم روشنایی پروژکتور**

این مورد به معنای روشنایی است. از آنجا که روشنایی پیشفرض روی آن تنظیم شده است، بهتر است در ابتدا نمایش با روشنایی پیشفرض را امتحان کنید. در صورتی که نور پروژکتور برای محیی شما بسیار زیاد یا بسیار کم بود، می توانید از بخش image این مورد را کاهش یا افزایش دهید. در این مورد باید ذکر کنیم در صورتی که پروژکتور را می خواهید در میحیطی کوچک و تاریک استفاده کنید نباید روشنایی را خیلی بالا ببرید چرا که روشنایی آن ممکن است درصدی از کیفیت تصویر بکاهد و حتی آزاردهنده باشد.

### **تغییر کنتراست در تنظیمات ویدئو پروژکتور دیجیتال**

کنتراست تفاوت روشن ترین و تاریک ترین بخش تصویر است. در صورتی که مرز این دو حالت مشخص باشد؛ کیفیت تصویر باال می رود. حتی تنظیمات مناسب کنتراست روشنایی هم به تعادل می رسد. مورد بعدی که مربوط به تنظیم رنگ تصویر می باشد (Color saturation) ، می تواند در کنتراست نیز تاثیر گذار باشد.

# **Tint در تنظیمات ویدئو پروژکتور دیجیتال**

در تنظیمات ویدئو پروژکتور دیجیتال در قسمت image، موردی وجود دارد تحت عنوان Tint که به آن ته رنگ نیز گفته می شود. در صورتی که در تصویر خطوطی ظاهر شد، با این آیتم می توانید آن را بر طرف کنید.

الزم به ذکر است که برای دسترسی به Tint، ویدئو پروژکتور شما باید سیگنال های کامپوزیت را دریافت کند. قالب این سیگنال ها باید NTSC باشد.

از آن جا که این مورد نیز مربوط به خش و تداخل در تصویر می باشد. گزینه Tracking احتماال مشکل را حل کند. تنظیمات Tracking برای برطرف کردن لرزش نیز به کار می آید.

برای داشتن کیفیت بهتر در تصاویر RGB پس از Tracking، تنظیمات همگام سازی را اجرا کنید. دقت کنید که حتما پس از Tracking باید این کار را انجام دهید.

## **تنظیمات رنگ در پروژکتور دیجیتال**

با تنظیمات ویدئو پروژکتور دیجیتال می توانید به جزئی ترین حالت، به تنظیمات رنگ و کیفیت تصویر بپردازید. با اجرای sharpness وضوح تصویر را به مراتب باال می روید.

color temp، سه گزینه را پیش روی شما می گذارد. در صورتی که می خواهید ته رنگ تصویر را تقویت کنید یک مورد را انتخاب کنید. از آنجا که Tint شرایی خاصی دارد، این گزینه بسیار کاربردی خواهد بود. گزینه tone skin نیز مربوط به تنظیم رنگ پوست شخصیت های فیلم می باشد. این مورد عموما کاربرد چندانی ندارد.

#### **وضوح**

آخرین تنظیم تصویر اصلی برای تنظیم پروژکتور وضوح است. مشخد می کند که اشیاء در ویدیو چقدر قابل تشخید هستند. افزایش وضوح باعث می شود که لبه های اشیاء یا افراد در ویدیو به راحتی قابل تشخیص باشند. کاهش وضوح، تمایز بین لبههای اجسام مختلف را ملایمتر میکند. برای دریافت یک تصویر عالی از پروژکتور، وضوح را به گونه ای تنظیم کنید که لبه ها نرم باشند اما همچنان قابل تشخیص باشند. آنها نه باید ناهموار و نه تار باشند.

# **تنظیم فوکوس ویدئو پروژکتور دیجیتال**

برای تنظیم بزرگنمایی که در کیفیت و اندازه تصویر نقش دارد، باید با استفاده از اهرم های فوکوس بزرگنمایی را تغییر داد. این اهرم ها دقیقا در باالی لنز پروژکتور قرار دارند. در تنظیمات ویدئو پروژکتور دیجیتال اپسون میزان بزرگنمایی در مدل های مختلف، متفاوت می باشد. به همین دلیل اگر از اندازه تصویر پروژکتور خود حتی پس از تنظیم بزرگنمایی هم نان ناراضی بودید با تغییر فاصله بین دستگاه و پرده نمایش احتماال مشکل شما حل خواهد شد.

برای تنظیم موقعیت تصویر دکمه ای در کنار این اهرم ها وجود دارد که برای تنظیم زاویه تصویر نسبت به افق می باشد.

فوکوس یکی از تنظیمات مهم پروژکتور برای شفافیت بیشتر پروژکتور است. این عمل تصویر را واضح و قابل مشاهده می کند. بهترین راه برای تنظیم فوکوس استفاده از تصاویر با متن است، مانند تیتراژ ابتدایی یا پایانی یک فیلم. اکلر پروژکتورها دارای کنترل فوکوس دستی هستند، اگرچه برخی از مدل های برتر دارای تنظیم فوکوس خودکار هستند. فوکوس را به صورت دستی تنظیم کنید تا متن تا جایی که می تواند واضح باشد. برای دریافت بهترین تصویراز پروژکتور، تصویر را بیش از حد واضح نکنید. تصاویر ارائه شده را از همان جایی که معموالً در آنجا نشسته اید، بررسی کنید. اگر پروژکتوری با فوکوس خودکار دارید، دیگر نیازی به تنظیم فوکوس نخواهید داشت و به طور پیشفرض یک تصویر عالی از یک پروژکتور دریافت خواهید کرد.

# **آموزش نحوه اتصال لپ تاپ به ویدئو پروژکتور**

# **اتصال لپ تاپ به ویدئو پروژکتور با سیم**

1 . جهت اتصال لپ تاپ به ویدئو پروژکتور از طریق کابل، ابتدا باید پورتهای یکسان در هر دو دستگاه را پیدا کرد و متناسب با آن از کابل مشخصی استفاده کرد. درواقع با استفاده از سه نوع کابل شامل: کابلHDMI ، کابل VGA و کابل DVIمیتوان لپ تاپ را به ویدئو پروژکتور متصل کرد. معموال اکلر لپ تاپها و پروژکتورها دارای پورت VGA هستند؛ از اینرو رایج ترین روش برای وصل کردن لپ تاپ به ویدئو پروژکتور استفاده از کابل VGA است.

البته تمامی لپ تاپها و پروژکتورها از کابل HDMI نیز پشتیبانی میکنند؛ از اینرو میتوان از کابل HDMI نیز برای اتصال ویدئو پروژکتور به لپ تاپ استفاده کرد. منتهی هر لپ تاپی از پورت DVI برخوردار نیست؛ بنابراین نمیتوان همیشه از این کابل استفاده کرد. در کل بهتر است برای اتصال لپ تاپ به ویدئو پروژکتور از کابل HDMI استفاده کنید؛ چراکه هم صوت و هم تصویر را با کیفیت باالیی انتقال میدهد. اولویت دوم را برای وصل کردن لپ تاپ به ویدئو پروژکتور، استفاده از کابل DVI قرار دهید؛ چراکه کابل DVI نسبت به کابل VGA تصویر واضحتری ارائه میدهد.

2 . پس از پیدا کردن پورتهای یکسان در هر دو دستگاه و انتخاب نوع کابلی که قرار است از آن استفاده کنید، هر دو دستگاه را خاموش کنید. سپس کابل مورد نظر را به لپ تاپ و ویدئو پروژکتور متصل کرده و هر دو دستگاه را روشن کنید. 3 . اکنون نوبت به همگامسازی لپ تاپ و پروژکتور است. پروسه همگامسازی در سیستمعاملهای مختلف، متفاوت است. به گونهای که باید برای اتصال لپ تاپ به ویدئو پروژکتور در ویندوز 7 و 8 کلید Fn را با یکی از کلیدهایF ،3 F،4 F،5 F8 یاF 9 متناسب با مدل لپ تاپتان نگه دارید. برای وصل کردن لپ تاپ به ویدئو پروژکتور در ویندوز 10 میتوانید کلیدهای ترکیبی Key Windows و P را نگه دارید.

.4 با نگه داشتن کلیدهای ترکیبی که به آنها اشاره کردیم، پنجرهای با چندین گزینه به شما نمایش داده میشود که باید گزینه Duplicate را از میان آنها انتخاب کنید. در واقع گزینه Duplicate امکان تماشای تصویر بر روی صفحه نمایش لپ تاپ و ویدئو پروژکتور را به شما میدهد.

**گزینههای اشتراکگذاری صفحه نمایش**

هنگامی که کلیدهای ویندوز و حرف P را با هم فشار دهید، لیستی از گزینههای اشتراکگذاری صفحه نمایش را در لپ تاپ خود دریافت خواهید کرد که شامل موارد زیر میشود:

**گزینهی** *:Only Screen PC* این گزینه صفحه نمایش را خاموج میکند تا صفحه نمایش لپتاپ شما به اشتراک گذاشته نشود.

**گزینهی** *:Duplicate* میتوانید همه چیز در صفحه نمایش را روی پروژکتور به اشتراک بگذارید و همان تصویری که روی پروژکتور میبینید را روی لپتاپ نیز خواهید دید.

**گزینهی** *:Extend* این گزینه با پروژکتور به عنوان اکستنشن صفحه نمایش لپ تاپ شما رفتار میکند و فضای بیشتری را در اختیار شما قرار میدهد. برای نمایش دادن هر فایل الزم است آن را از صفحه نمایش لپتاپ به بخش نمایش روی پروژکتور منتقل کنید.

**گزینهی** *only screen Second***:** با این گزینه میتوانید همه چیز را از صفحه نمایش لپ تاپ روی پروژکتور به اشتراک بگذارید اما هیچ چیزی روی صفحه نمایش لپتاپ خود نخواهید دید.